# **Методы калибровки и коррекции геометрических искажений и светочувствительности автомобильной камеры заднего вида**

Е.Д. Бирюков <sup>1</sup>, Б.Х. Барладян <sup>1</sup>, Л.З. Шапиро <sup>1</sup>, А.Г. Волобой <sup>1</sup>

*<sup>1</sup> Институт прикладной математики им. М.В. Келдыша РАН, Миусская пл., д. 4, Москва, 125047, Россия*

#### **Аннотация**

В работе рассматриваются интерактивные алгоритмы построения преобразований изображений, получаемых с помощью автомобильной камеры заднего вида «рыбий глаз», в изображения, подходящие для помощи водителю при движении задним ходом. Приведено два варианта подобных алгоритмов, оба из которых используют независимые преобразования вдоль вертикальной и горизонтальной координатных осей вместо методов, учитывающих осевую (вращательную) симметрию камеры. Реализация рассмотренных алгоритмов существует в двух вариантах: интегрированный в систему проектирования CATIA (Dassault Systems) – для первоначальной разработки, отладки и тестирования, а также встроенный непосредственно в цифровой процессор управления камерой заднего вида для окончательного использования. Также приведено описание дополнительных алгоритмов для тестирования работы камеры заднего вида – алгоритм контроля геометрических преобразований и алгоритм контроля контрастности изображения с камеры в условиях недостаточной освещенности. Эти алгоритмы реализованы только в виде дополнительного модуля САПР CATIA.

#### $K$ лючевые слова

Камера заднего вида, визуализация, навигация, геометрические преобразования, контроль освещенности.

# **Methods of Calibration and Correction of Geometrical Distortion and Photosensitivity of Car Rear View Camera**

E.D. Birukov<sup>1</sup>, B.Kh. Barladian<sup>1</sup>, L.Z. Shapiro<sup>1</sup>, A.G. Voloboy<sup>1</sup>

*<sup>1</sup> The Keldysh Institute of Applied Mathematics RAS, Miusskaya sq. 4, Moscow, 125047, Russia*

#### **Abstract**

The paper considers interactive algorithms for constructing transformations of images obtained from a car rear view fisheye camera to images suitable for helping car driver with reverse movement. Two variants of such algorithms are reviewed, both of them use independent transformations along horizontal and vertical axes instead of methods using camera's radial symmetry. Described algorithms have two different implementations: one integrated into CATIA CAD system is intended for initial development, debugging and testing, and another one built into camera digital processor for final usage. Also description of additional testing algorithms for rearview camera is provided – algorithm for controlling geometrical transformations and algorithm for controlling image contrast in insufficient ambient light conditions. These algorithms are implemented only as a plugin to CATIA CAD system.

ORCID: 0000-0003-4297-6813 (Е.Д. Бирюков); 0000-0002-2391-2067 (Б.Х. Барладян); 0000-0002-6350-851X (Л.З. Шапиро); 0000- 0003-1252-8294 (А.Г. Волобой)

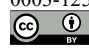

 $\overline{a}$ 

*ГрафиКон 2023: 33-я Международная конференция по компьютерной графике и машинному зрению, 19-21 сентября 2023 г., Институт проблем управления им. В.А. Трапезникова Российской академии наук, г. Москва, Россия*

EMAIL: birukov@gin.keldysh.ru (Е.Д. Бирюков); bbarladian@mail.com (Б.Х. Барладян); pls@gin.keldysh.ru (Л.З. Шапиро); voloboy@gin.keldysh.ru (А.Г. Волобой)

<sup>©</sup> 2023 Copyright for this paper by its authors. Use permitted under Creative Commons License Attribution 4.0 International (CC BY 4.0).

#### **Keywords**

Rear view camera, rendering, navigation, geometrical transformations, brightness control.

### **1. Введение**

Задача настройки автомобильной камеры заднего вида продолжает оставаться актуальной в настоящее время. В первую очередь, такие камеры используются при парковке в условиях ограниченного пространства, но также они могут быть очень полезны при других маневрах, включающих в себя движение задним ходом. Например, при встречном разъезде двух автомобилей на узких дворовых проездах иногда требуется длительное движение задним ходом, что особенно опасно, принимая во внимание тот факт, что на дворовой территории в любой момент могут появиться пешеходы, которых будет сложно заметить, если их загораживают другие припаркованные автомобили. Распространение в последнее время различных систем автоматического ведения автомобиля, в том числе при движении задним ходом, также требует тщательной настройки камеры заднего вида, поскольку эти системы также используют визуальный контроль и распознавание дорожной обстановки с помощью камеры.

Данная работа описывает реализацию алгоритмов трансформации изображений с камеры заднего вида для большего удобства их восприятия. Конечной целью работы является встраивание описанных в ней алгоритмов в автомобильную мультимедийно-навигационную систему, которая получает изображения непосредственно с такой камеры. При этом в процессе работы над системой трансформации изображений первоначально была создана ее реализация в виде модуля системы автоматизированного проектирования CATIA, которая использовала в качестве изображений искусственно построенные результаты рендеринга демонстрационных сцен. Такая реализация важна для первоначальной разработки и отладки алгоритмов трансформации. Кроме того, она используется для тестирования и контроля результатов работы окончательной версии (работающей на автомобильной мультимедийно-навигационной системе). Это особенно важно по той причине, что процессор автомобильной мультимедийной системы построен на архитектуре, отличной от архитектуры х86-совместимых процессоров персональных компьютеров. В частности, такие процессоры часто специально оптимизированы для геометрической трансформации изображений, и используют для этого встроенные аппаратно-реализованные команды. Результаты работы алгоритма, оптимизированного с использованием таких команд, могут несколько отличаться от результатов работы исходной реализации того же алгоритма для персональных компьютеров. Окончательное тестирование проводится путем сравнение результатов работы двух реализаций системы трансформации изображений при одинаковых исходных данных.

### **2. Особенности геометрических искажений широкоугольной камеры «рыбий глаз»**

В качестве автомобильной камеры заднего вида часто используется сверхширокоугольная камера «рыбий глаз». Такие камеры позволяют получить максимальный угол обзора, доходящий до 180° и даже иногда превышающий эту величину. Благодаря такому большому углу обзора единственная камера способна охватить все возможные направления, в которых требуется обзор водителя при разных режимах движения задним ходом. Однако, геометрические искажения, появляющиеся на изображении с такой камеры, делают непосредственное использование изображения с нее слишком неудобным для водителя. Дополнительные неудобства возникают, если камера оказывается смещенной относительно центральной продольной оси автомобиля. Поэтому целесообразным является выделение на исходном изображении с камеры нескольких фрагментов разной формы и размера для различных режимов движения задним ходом, и независимая коррекция этих фрагментов с целью минимизации геометрических искажений, насколько это будет возможно в соответствующем режиме. Например, можно выделить режим более узкого угла обзора для прямолинейного движения, режим более широкого угла обзора для маневрирования, и режим имитации вида сверху для парковки в ограниченном пространстве.

### **3. Линейные преобразования для коррекции геометрических искажений**

Ранее для коррекции изображений со сверширокоугольной камеры чаще всего применялись методы, работающие с учетом осевой (вращательной) симметрии, которой обладает подавляющее большинство камер. Например, такие методы коррекции описаны в [1-3]. Но несмотря на то, что широкоугольный объектив «рыбий глаз» обладает такой симметрией, в описанных выше случаях целесообразно использование независимых линейных преобразований изображения вдоль его вертикальной и горизонтальной осей. Такие преобразования могут не иметь вообще никакой симметрии, или обладать только частичной симметрией вдоль одной из осей (вертикальной или горизонтальной). Этот способ позволяет решить сразу три проблемы. Во-первых, это дает возможность выбирать несколько фрагментов одного исходного изображения со сверширокоугольной камеры и делать из них отдельные изображения с различными преобразованиями для каждого изображения, в том числе имитацию «вида сверху» [4]. Во-вторых, благодаря таким преобразованиям становится возможным компенсировать дополнительные искажения, образующиеся в случае размещения камеры на некотором расстоянии от центральной продольной оси автомобиля. Наконец, в третьих, в системах управления автомобильными камерами заднего вида зачастую используются специализированные графические процессоры, не оптимизированные для радиального масштабирования изображений. Такие процессоры могут с достаточной скоростью производить только независимое масштабирование изображений вдоль вертикальной и горизонтальной осей.

В нашей системе (при ее реализации в виде модуля САПР CATIA) пользователь может выбирать между двумя методами задания трансформации изображения: использование таблиц с точным указанием коэффициентов, а также построение на исходном изображении контура произвольной формы, который в результате трансформации должен превратиться в правильный прямоугольник. В обоих случаях происходит построение внутренней сетки с некоторым количеством шагов по вертикали и горизонтали. Это число шагов (разрешение) задается пользователем в окне параметров. Максимальное количество явно задаваемых пользователем коэффициентов трансформации вдоль каждой оси равно значению этого разрешения вдоль соответствующей оси, а значения коэффициентов трансформации отдельных пикселей между узлами такой внутренней сетки вычисляются с помощью линейной интерполяции. На рисунке 1 отображено окно задания параметров трансформации с полями для задания количества шагов промежуточной сетки.

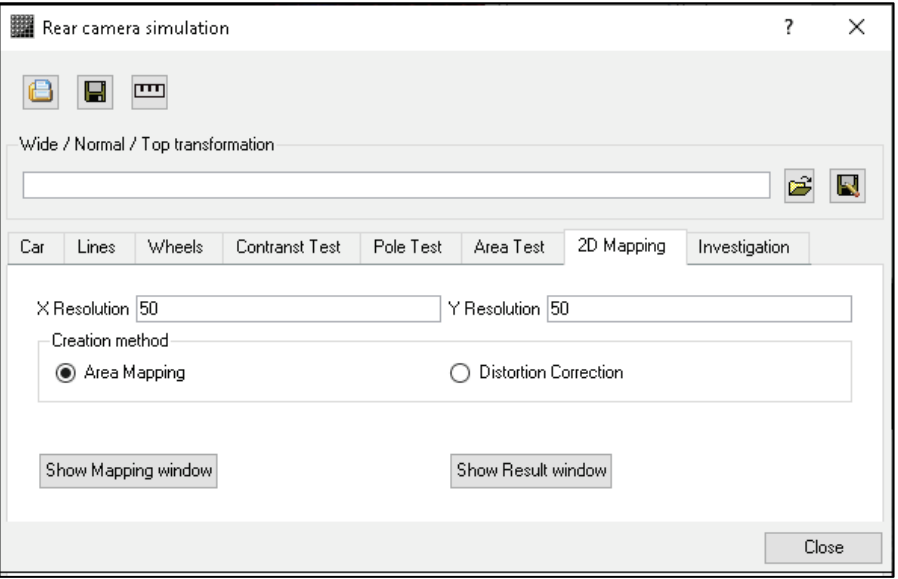

**Рисунок 1** – Окно задания параметров трансформации

#### **3.1. Метод задания внешнего контура отображаемой области**

Этот метод позволяет визуально (с помощью мыши) задать на исходном изображении замкнутый контур, состоящий из четырех частей, каждая из которых представляет собой сплайн произвольной формы. В результате работы алгоритма трансформации данный контур превращается в правильный прямоугольник, сторонами которого являются соответствующие сплайны. Этот метод был подробно описан в [5], поэтому в данной работе мы приведем только его краткое описание.

Алгоритм работы метода следующий:

- 1. На верхней и нижних граничных кривых контура строятся наборы точек, равномерно распределенные по координате X. Количество точек определяется количеством промежуточных шагов по координате X, заданном в окне параметров трансформации.
- 2. Промежуточные наборы точек между верхней и нижней границами контура получаются линейной комбинацией соответствующих наборов точек, построенных в п.1, с весами, равными расстояниям до соответствующих границ. Количество этих промежуточных наборов точек определяется заданным количеством шагов по координате Y.
- 3. На левой и правой граничных кривых контура строятся наборы точек, равномерно распределенные по координате Y. Количество точек определяется количеством промежуточных шагов по координате Y, заданном в окне параметров трансформации.
- 4. Трансформация точек на промежуточных контурах производится таким образом, чтобы эти контуры становились прямыми линиями.
- 5. Координаты пикселей исходного изображения, совпадающие с координатами узлов сетки, трансформируются соответственно координатам этих узлов. Для всех остальных пикселей применяется билинейная интерполяция по ближайшим узлам сетки.

На рисункке 2 показано окно построения внешнего контура для трансформации изображения, и результат работы алгоритма, в котором область внутри контура превратилась в прямоугольник.

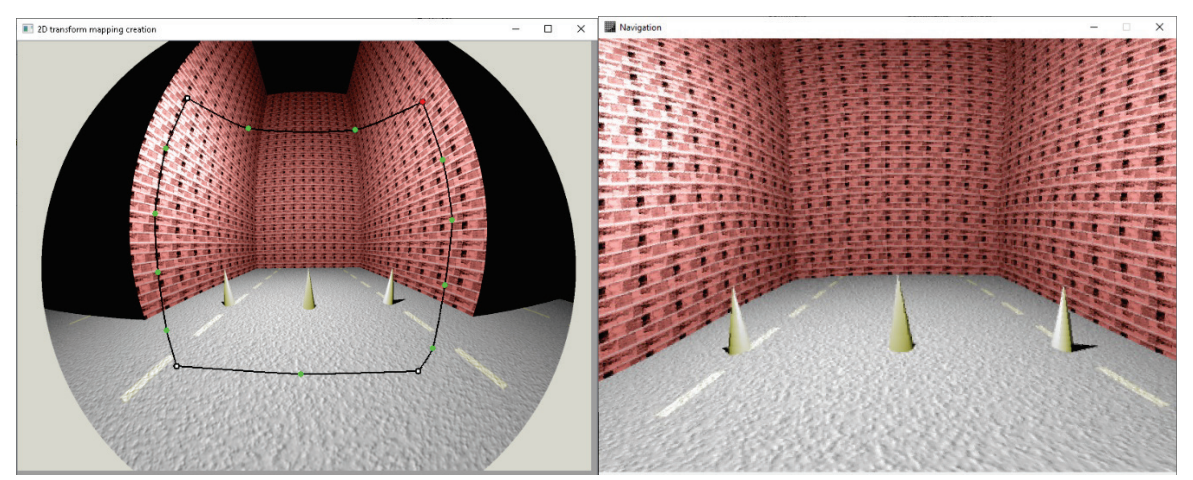

**Рисунок 2** – Задание внешнего контура для трансформации

## **3.2. Метод таблиц коэффициентов линейных преобразований**

Данный метод построен на базе метода, описанного в работе [6], и предусматривает задание таблиц независимого масштабирования изображения по осям координат. Масштаб вдоль оси Х определяется независимыми функциями ScaleX(y) и ScaleX(x), масштаб вдоль оси Y – также независимыми функциями ScaleY(x) и ScaleY(y). Эти функции задаются таблицами для некоторых определенных точек, а для всех остальных точек используется либо линейная интерполяция, либо сплайновая интерполяция, если применяется сглаживание. По умолчанию используются отдельные таблицы преобразований ScaleY(x) для верхней и нижней частей изображения (граница между верхней и нижней частями задается пользователем), и аналогично отдельные таблицы ScaleX(y) для левой и правой частей. Но также возможно использование единой таблицы для обеих частей изображения вдоль каждой из осей. На рисунке 3 отображено окно задания таблиц коррекции данного метода.

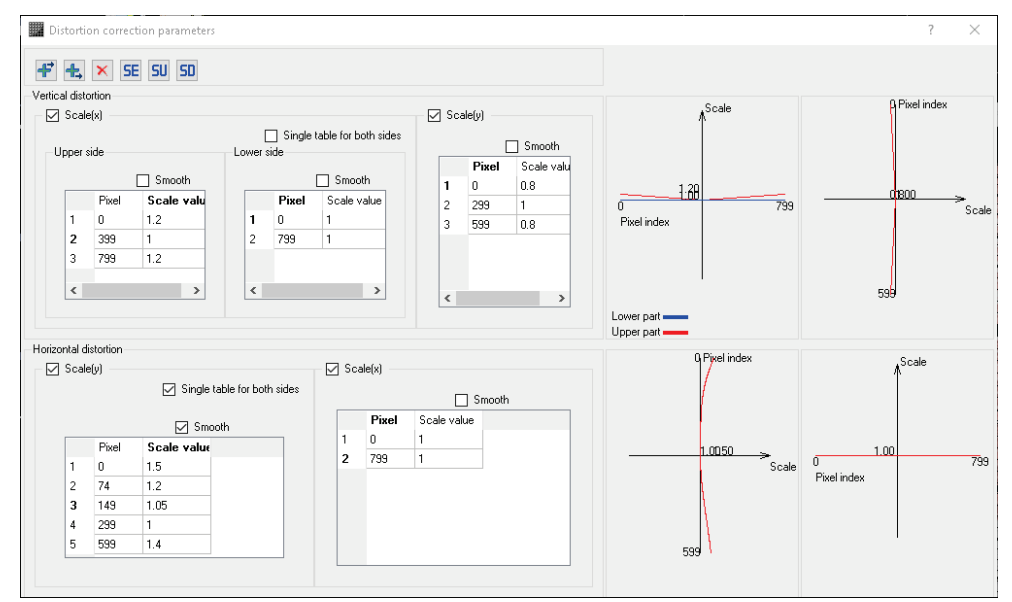

**Рисунок 3** – Окно управления таблицами коррекции

Наш текущий алгоритм, в отличие от [6], позволяет использовать промежуточную сетку с более низким разрешением (рисунок 4).

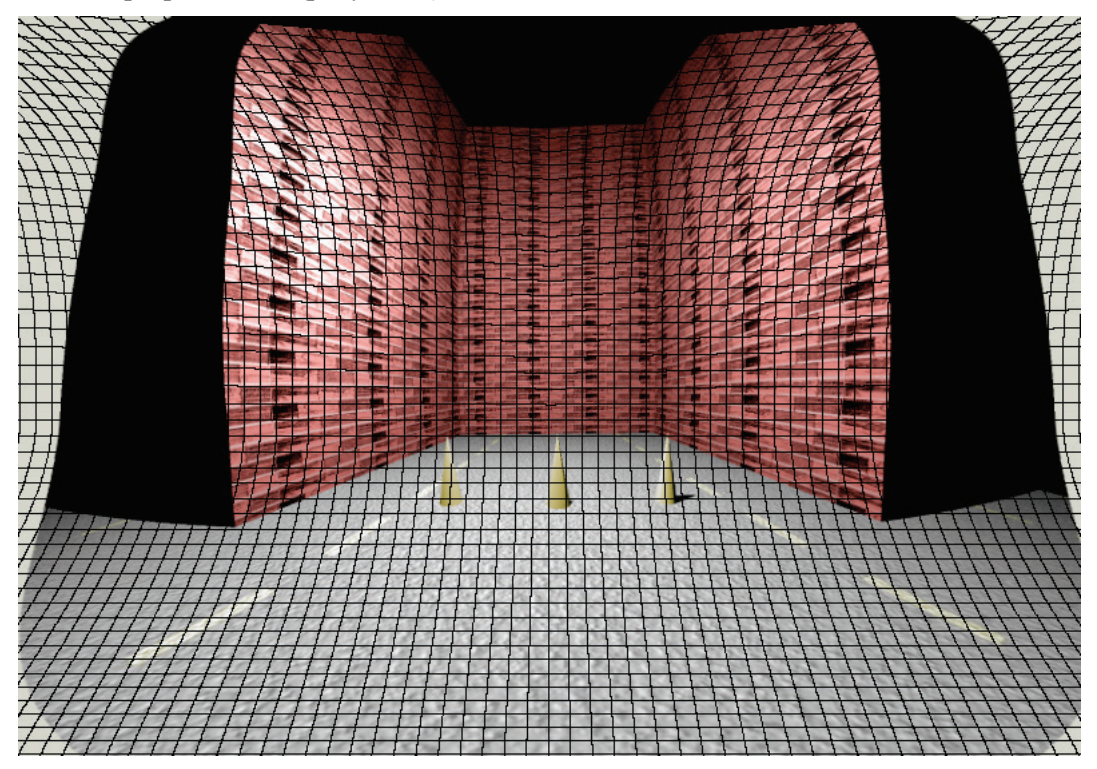

**Рисунок 4** – Промежуточный результат трансформации с использованием сетки 50х50

Разрешение сетки задается в окне контроля параметров с помощью тех же элементов управления, что и количество промежуточных точек на кривых в методе внешних контуров. Сплайновая интерполяция в случае включения режима сглаживания применяется только при создании промежуточной матрицы. Для масштабирования пикселей, находящихся в пределах одной ячейки матрицы, всегда примеряется только линейная интерполяция. Промежуточный результат трансформации с отображенной поверх него промежуточной сеткой показан на Рисунке 4.

Таким образом, окончательный алгоритм метода выглядит следующим образом:

- 1. Построить промежуточную матрицу преобразований. Размер этой матрицы соответствует разрешению, заданному в окне параметров. Для каждой ячейки матрицы записываются координаты на изображении, соответствующие центральной точке этой ячейки (координаты нормируются от 0 до 1) и соответствующие этой ячейке значения коэффициента трансформации по осям X и Y. Значение коэффициента трансформации вычисляется путем линейной либо сплайновой интерполяции существующих значений, заданных пользователем.
- 2. Выполнить проход по пикселям нового (трансформированного) изображения. Если значения коэффициентов трансформации в ячейке промежуточной матрицы, соответствующей данному пикселю, больше нуля, то использовать для данной ячейки цвет пикселя из исходного изображения, координаты которого вычисляются с помощью коэффициентов промежуточной матрицы.
- 3. Если значения коэффициентов в соответствующей данному пикселю ячейке меньше нуля, то закрасить пиксель красным цветом. Таким образом, все пиксели, соответствующие данной ячейке, будут считаться попавшими в отрицательную зону и закрашены красным цветом, даже если точное вычисление трансформации для данного пикселя окажется положительным.

Результат работы алгоритма с учетом построенной сетки с разрешением 50 на 50 ячеек показан на рисунке 5. Красным цветом выделены области, на которых исходное изображение не определено. Можно заметить, что границы этих областей имеют «ступенчатую» форму, определяемую промежуточной сеткой.

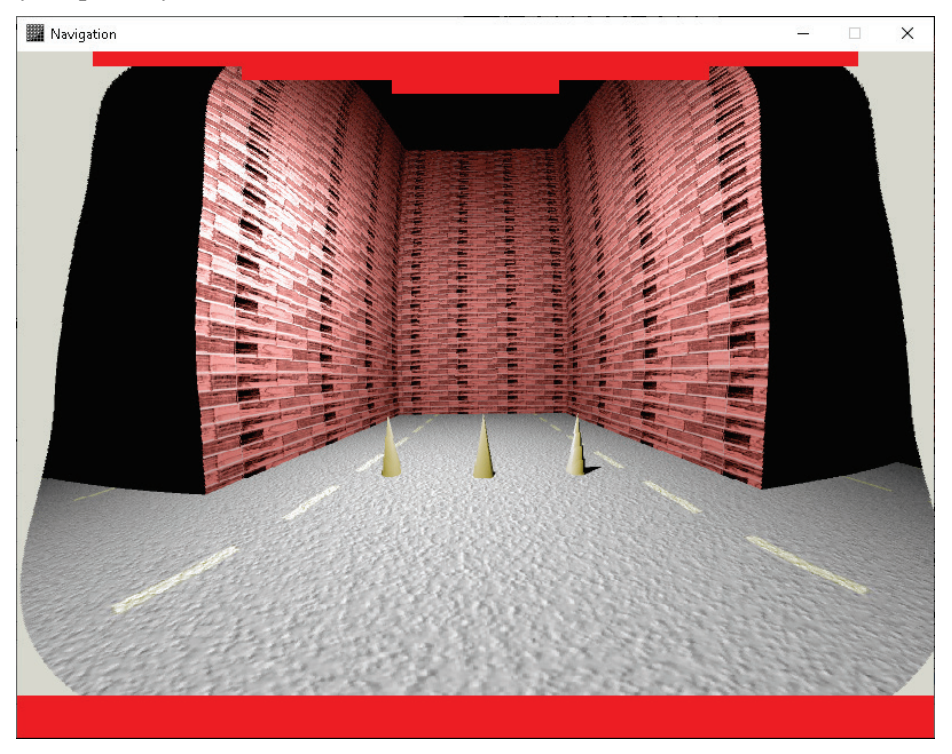

**Рисунок 5** – Окончательный результат трансформации

### **4. Контроль результатов трансформации изображения**

Трансформация изображений в реальной системе управления камерой заднего вида должна использовать аппаратно-реализованные команды процессора встроенной мультимедийнонавигационной системы для обработки изображений. Поэтому, как уже было сказано, результаты работы такой системы могут немного отличаться от результатов работы модуля в системе CATIA, выполняющегося на обычных компьютерах. Для контроля соответствия реальных результатов работы процессора управления камерой заднего вида ожидаемым результатам работы алгоритма, полученным с помощью нашего модуля, в нем предусмотрен режим тестирования соответствия изображений. В этом режиме сравниваются смещения координат точек, выполненных в модуле системы CATIA, и смещения координат соответствующих им точек на изображении, трансформация которого проведена встроенным процессором автомобильной мультимедийно-навигационной системы. Существующие методы контроля геометрических искажений с широкоугольных камер используют, как правило, сравнение фактического изображения некоторых заранее известных геометрических фигур с их идеальной математической моделью [7, 8].

Для выполнения вышеописанного теста необходимо получить набор изображений с реальной камеры, включающий исходное (не трансформированное) изображение, а также изображения для всех используемых режимов трансформации, построенные с помощью процессора автомобильной мультимедийно-навигационной системы. Пользователь с помощью мыши может задать некоторые точки на исходном изображении. Эти точки будут отмечены маркером. Затем необходимо переключиться на какой-либо из режимов отображения, использующих трансформацию. При этом будет взято соответствующее готовое изображение, полученное с реальной камеры, а координаты маркера будут сдвинуты согласно алгоритму трансформации из модуля системы CATIA. Далее пользователь имеет возможность визуально определить, какая точка соответствует на трансформированном изображении точке маркера, и поставить на нее новый маркер, если ее координаты существенно отличаются от вычисленных. При этом на экране будет отображено расстояние между маркерами. Для более точного контроля результатов следует расставить большое число маркеров в различных частях изображения. Также, для дополнительного контроля, можно полупрозрачно наложить изображение с реальной камеры на изображение, трансформированное в выбранном режиме с помощью модуля системы CATIA. Значение полупрозрачности можно задать в окне отображения.

Дополнительно следует упомянуть сравнение результатов применения двух описанных методов трансформации изображений. Опытным путем было установлено, что метод задания внешнего контура изображения позволяет точнее выбрать область, которая должна полностью помещаться на экране автомобильной мультимедийно-навигационной системы, однако метод таблиц коэффициентов обеспечивает более точные преобразования центральной области изображения. Метод задания внешнего контура не позволяет варьировать коэффициенты масштабирования вдоль осей, вместо этого всегда применяется билинейная интерполяция между точками на противоположных контурах. В настоящее время оба метода доступны для задания трансформации изображения в модуле системы CATIA. Какой из методов будет использоваться в навигационной системе, или же оба метода будут использоваться в различных случаях, будет зависеть от реальной мультимедийно-навигационной системы, разрабатываемой автоконцерном.

#### **5. Измерение и контроль освещенности в зоне видимости камеры**

Камера заднего вида должна обладать достаточной светочувствительностью, чтобы на изображении можно было различать отдельные предметы даже в темное время суток. Для контроля светочувствительности камеры в условиях недостаточной освещенности необходимо провести проверку контрастности изображения, полученного с этой камеры. Для этого следует разместить в определенных местах в зоне видимости камеры пару специальных тестовых объектов. Один из объектов в такой паре должен быть черного цвета, а второй – белого, и эти предметы должны располагаться вплотную друг к другу. Тест считается пройденным, если граница между изображениями этих предметов на экране навигационной системе визуально различима, а отношение их величин яркости (которое мы будем называть сравнительной контрастностью) превышает определенный порог. Тест позволяет проектировщикам и инженерам оценить приемлемость конкретной камеры для использования в качестве камеры заднего вида автомобиля.

Для проверки контрастности необходимо вручную выделить на изображении несколько пар точек, соответствующих черным и белым контрольным объектам. В демонстрационном режиме используются искусственно построенные изображения этих предметов. В реальности для проверки камеры используются изображения, полученные с ее помощью, и реальные контрольные объекты. Следует заметить, что если в демонстрационном режиме при использовании искусственно построенных изображений всегда используются реальные физические значения яркости, то при проведении теста реальной камеры используются те значения пикселей, которые способна получить данная камера. Это не обязательно реальные физические величины, вместо них могут использоваться значения в искусственных относительных единицах. Например, камера может выдавать изображения в обычном RGBформате с фиксированным числом линейно-распределенных промежуточных шагов. «Яркость» в этом случае является условной величиной, которая вычисляется из значений цветовых каналов, например, через преобразование цветовой модели RGB в модель HSB (Hue – Saturation – Brightness). Использование таких значений яркости допустимо, так как окончательным результатом теста является отношение значений для двух точек, то есть безразмерная величина. После задания точек будет отображена «условных» яркость точек на черном и белом объектах, а также отношение этих величин (большего значения к меньшему). При переключении между режимами отображения маркеры, соответствующие точкам, автоматически сдвигаются согласно алгоритму трансформации для соответствующего режима.

Пример сцены, включающей в себя контрольные объекты, показано на рисунке 6. Красный маркер указывает на точку черного объекта, а зеленый – на точку белого объекта.

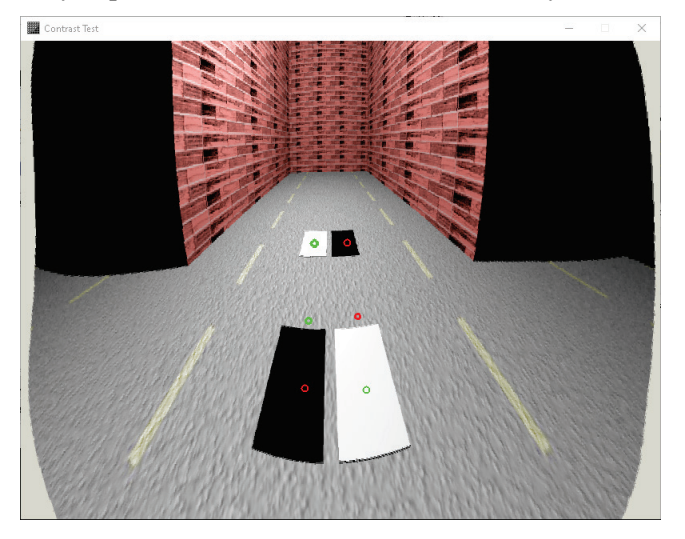

**Рисунок 6** – Система контроля освещенности

Результаты выполнения теста контрастности на демонстрационной сцене приведены в таблице 1. Первая и вторая строки соответствуют дальней и ближней парам контрольных точек, которые действительно расположены на черном и белом объектах. Третья строка соответствует тесту контрастности для промежуточной паре, обе точки которой расположены на сером основании. Положение показывают (x, y) координаты маркера в пикселях на изображении. Видно, что относительная контрастность черных и белых контрольных объектов достаточно велика, камера тест проходит. Относительная контрастность соседних точек на однородном фоне низкая, но очевидно, что проблема тут не в камере, а в ошибке задания точек.

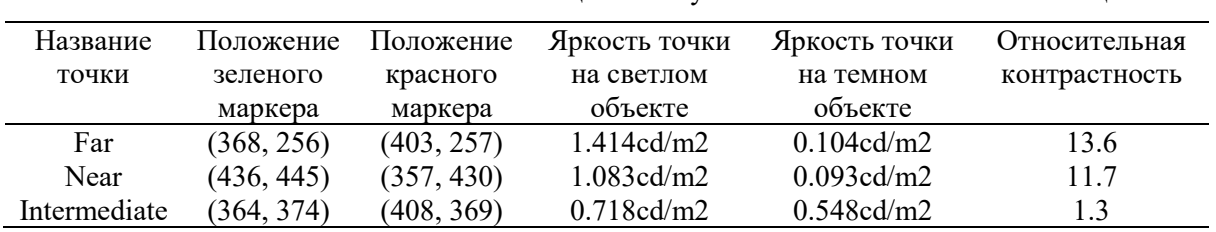

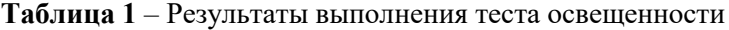

Результаты такого теста позволяют подобрать камеру с приемлемыми параметрами. К автомобильным камерам заднего вида применяются повышенные требования по светочувствительности. Если тест оказывается не пройденным даже с освещением фонарями заднего хода, то такая камера не может использоваться, и требуется ее замена. В качестве дополнительных мер для повышения освещенности возможно регулировать яркостные характеристики и пространственное положение фонарей заднего хода автомобиля. В некоторых случаях также целесообразно использовать для камеры дополнительную инфракрасную подсветку [9, 10].

### **6. Заключение**

Разработанные алгоритмы трансформации изображений с камеры заднего вида для отображения их на экране автомобильной мультимедийно-навигационной системы встроены в программный комплекс расчета освещенности в системе CATIA. Построенные 2D-отображения с геометрической трансформацией и рисованием направляющих линий для различных виртуальных камер используются в практической реализации аппаратной и программной частей реальной камеры заднего вида. Время построения 2D отображения в системе предварительного компьютерного моделирования составляет примерно 1-2 секунды для изображений с разрешением 800 на 600 пикселей и промежуточной сетки разрешением 50 на 50 на компьютере с процессором AMD Ryzen 9 3900X 3.79 GHz и 32 ГБ оперативной памяти. В настоящее время описанные алгоритмы уже встроены и применяются в автомобильных мультимедийнонавигационных системах. При этом трансформация изображений в таких системах происходит в реальном времени. Это достигается путем использования специальных аппаратных возможностей преобразования изображений в процессорах навигационных систем, а наши алгоритмы позволяет максимально использовать возможности таких процессоров для ускорения работы.

## **7. Список источников**

- [1] J. Jedlička, M. Potůčková. Correction of Radial Distortion in Digital Images. Charles University in Prague Faculty of Science, http://dsp.vscht.cz/konference\_matlab/MATLAB07/prispevky/jedlicka\_potuckova/jedlicka\_potu ckova.pdf.
- [2] Dhane, Pranali, Krishnan Kutty, and Sachin Bangadkar. "A generic non-linear method for fisheye correction." International Journal of Computer Applications 51.10 (2012).
- [3] C. Brauer-Burchardt, K. Voss , A new algorithm to correct fish-eye- and strong wide-angle-lensdistortion from single images, Image Processing, 2001. Proceedings. 2001 International Conference on In Image Processing, 2001., Vol. 1 (2001), pp. 225-228.
- [4] Бирюков Е.Д. Алгоритм коррекции изображения с широкоугольной камеры заднего вида автомобиля // Новые информационные технологии в автоматизированных системах: материалы восемнадцатого научно-практического семинара - М.: ИПМ им. М.В. Келдыша, 16 апреля 2015. С.4-10.
- [5] Барладян Б.Х., Бирюков Е.Д., Волобой А.Г., Ершов С.В., Шапиро Л.З. Моделирование камеры заднего вида автомобильной навигационной системы // Препринты ИПМ им. М.В. Келдыша. 2016. № 32. 19 с. doi:10.20948/prepr-2016-32.
- [6] Barladyan B.Kh.,, Shapiro L.Z., Valiev I.V., Voloboy A.G.. Interactive camera distortion correction // Conference proceedings of 22-th International Conference on Computer Graphics and Vision, Lomonosov Moscow State University, October 01-05, 2012, pp.12-16.
- [7] Scaramuzza, Davide, Agostino Martinelli, and Roland Siegwart. "A flexible technique for accurate omnidirectional camera calibration and structure from motion." Fourth IEEE International Conference on Computer Vision Systems (ICVS'06). IEEE, 2006.
- [8] Guo, Xiaodong, et al. "Research on design, calibration and real-time image expansion technology of unmanned system variable-scale panoramic vision system." Sensors 21.14 (2021): 4708.
- [9] Sun, Hao, Cheng Wang, and Boliang Wang. "Night vision pedestrian detection using a forwardlooking infrared camera." 2011 International Workshop on Multi-Platform/Multi-Sensor Remote Sensing and Mapping. IEEE, 2011.
- [10] Ahire, Aniket S. "Night vision system in BMW." International Review of Applied Engineering Research 4.1 (2014): 1-10.